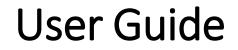

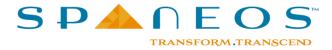

## Faculty

- Login (Desktop, Mobile)
- Time table
  - Verify Class time table
  - Verify Calendar of events
- Lesson plan
  - o Create/modify Lesson plan
  - o Submit Lesson plan
  - Approve Lesson plan (HOD)
  - Execute Lesson plan (web and mobile)
  - o Generate pdf version of Lesson plan
- CO-PO / CO-PSO mapping
  - Perform CO-PO /CO- PSO mapping
  - Submit CO-PO/CO-PSO mapping
  - Approve CO-PSO mapping (HOD)
- Experiment list
  - Submit experiment list for lab subjects
  - Approve experiment list (HOD)
- Attendance
  - Mark attendance (web and mobile)
  - View attendance (web and mobile)

- SMR
  - View Student Master Record (SMR)
- Class transfer
  - Perform Class Transfer
- Leave
  - Apply for leave
  - Approve Leave (HOD)
- My profile
  - Update My Profile
- IA Question paper, Tabulation, Lab score
  - Verify IA time table/update lab IA time table
  - Set IA Question Paper
  - o View Question Paper
  - o Generate pdf version of the question paper
  - Tabulate IA marks; generate reports
  - Update daily lab score
  - Tabulate lab IA marks
- Notifications
  - View notifications

## Student

- Login (Desktop, Mobile)
- Enrollment
  - o Enroll for the courses
- Time table
  - View class time table
  - $\circ~$  View calendar of events
- Attendance
  - $\circ$  View attendance
- Lesson plan
  - $\circ$   $\,$  View lesson plan for all subjects
- Notice
  - $\circ$  View notices
- IA, UE score
  - View internal assessment score
  - View University exam score

- Feedback
  - Provide course-wise feedback for faculty members
- Notifications
  - $\circ$   $\,$  View notifications  $\,$
- My profile
  - Update My Profile

#### HOD

- Login (Desktop, Mobile)
- Time table
  - o Verify Class time table for all semesters in the department
  - Verify Calendar of events
- Approvals
  - o Approve
    - a) Lesson plan
    - b) Lab experiments
    - c) CO-PO /CO- PSO mapping
    - d) Leaves
    - e) IA Question paper
- Tracking
  - View various reports to track all work pertaining to a department
  - View Classes that are not engaged
  - View Attendance marking compliance in the department
  - View faculty on leave
  - View students with attendance shortage in the department
  - View Lesson Plan, CO-PO Mapping and Question Paper status
  - View faculty demography

- View Internal assessment and University exam scores
- View lagging courses
- View counselling details
- $\circ$  View Calendar of events
- $\circ \quad \text{View Notices} \quad$
- Student feedback
  - View feedback for all faculties in your department
- SMR
  - View Student Master Record (SMR)
- Notice
  - o Publish department level notices
- Counselling
  - o Allocate students to faculties for counseling
- Notifications
  - View notifications
- My profile
  - Update My Profile

### CEO, Principal, Vice Principal, Dean of Academics

- Login (Desktop, Mobile)
- Time table
  - o Verify Class time table for all semesters across departments
  - Verify Calendar of events
- Approvals (Only for Principal)
  - o Approve
    - a) Leaves
- Tracking
  - View various reports to track all work pertaining across departments
  - View Classes that are not engaged across departments
  - View Attendance marking compliance across departments
  - View faculty on leave across departments
  - View students with attendance shortage across departments
  - View faculty demography across departments
  - View Internal assessment and University exam scores
  - View lagging courses
  - View counselling details
  - View Calendar of events

- Student feedback
  - o View feedback for all faculties across departments
- SMR
  - View Student Master Record (SMR)
- Notice
  - Publish college level notices
  - View Notices
- Notifications
  - View notifications
- My profile
  - Update My Profile

## **College Admin**

- Login (Desktop)
- College details, Degrees, Departments, Schemes
  - Update college details
  - Create/Add degrees
  - Create/Add departments for the created degrees
  - Create/Update scheme details for the created degrees
- Academic calendar, College timings, Calendar of events, Holiday calendar
  - Update academic calendar for the created degrees
  - Update college timings
  - Upload college calendar of events
  - Upload holiday calendar
- Internal assessment, Other assessments
  - $\circ$  Configure :
    - a) Internal assessment
    - b) Other assessment
    - c) Attendance
- Employee, Student details
  - Upload / Add / Update employee details
  - Upload / Add / Update student details

- Student feedback
  - Create/Update feedback template
- Cycle assignment
  - Configure Physics , Chemistry cycle assignment for students of 1<sup>st</sup> year BE degree
- Leave management
  - Update leave configuration (Set rules for various leave categories for each user type)
  - View leave details for all employees
  - View /Generate monthly leave report
- Notice
  - Create notices to be published at the college level
- Committees
  - Create Committees
- Counselling
  - Configure frequency of Counselling sessions
- Notifications
  - View notifications

#### **Department Admin**

- Login (Desktop)
- Time table
  - Upload/Update Class time table
  - Upload/Update IA time table
  - Upload/Update UE time table
  - Upload/Update Calendar of events
- Employee, Student information
  - Upload / Add / Update Employee information
  - Upload / Add / Update Student information
- Section, Batch
  - Create or update student sections
  - Create or update student lab batches

- Lab score, Lab time table
  - $\circ$  Configure
    - a) Daily lab score
    - b) Lab other assessment
    - c) Lab internal assessment
  - o Include lab internals timetable in IA time table
- Notice
  - $\circ$   $\,$  Create notices to be published at the department level
- Notifications
  - View notifications

#### Accounts Admin

- Login (Desktop)
- Upload Master fee template
- Generate Fee templates
- Collect Admission fee
- Collect Term fee
- View fee tracking reports

# Non-Teaching Staff

- Login (Desktop, Mobile)
- View calendar of events
- View notices
- Apply for Leave ; View pending leave details
- View notifications
- Update My Profile

#### THANK YOU

http://www.spaneos.com

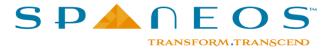